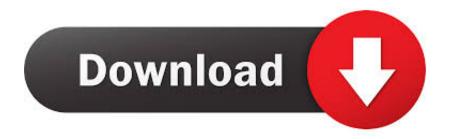

# How To Change Restricted In Word 2015 For Mac

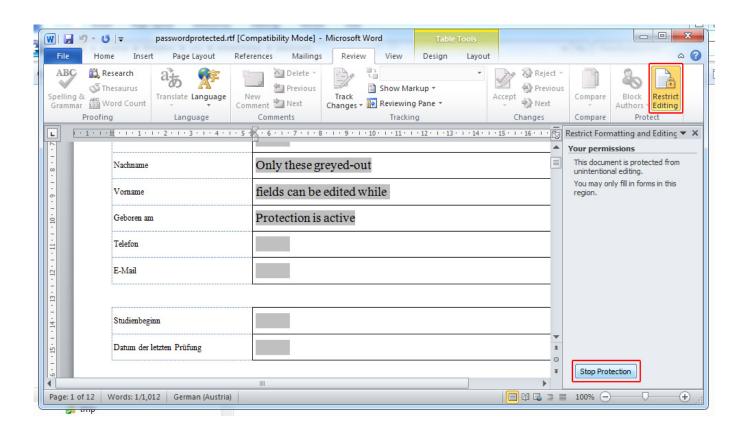

How To Change Restricted In Word 2015 For Mac

1/4

# Download

2/4

Deleting Files from Your Registry on Windows Begin by uninstalling the trial software through the Programs and Features window—click on the software you want to get rid of, hit 'Uninstall,' and confirm it in the pop-up window.. You can also go into your Library and find the files manually, although that takes a little more work.

1. how to change restricted editing in word

And as a bonus, I'll show you that these techniques can be used to break the time-restraints on free, public Wi-Fi networks.

# how to change restricted editing in word

how to change restricted editing in word, how to edit a word document that has restricted editing <u>Prince Of Persia The Forgotten Sands Crack Fix Skidrow Myegy</u>

Change vDirectory to the path of the folder which contains the documents to modify. Method 1: Delete Files Left Behind by Uninstalled Apps Some trial software store activation information in the form of files on your hard drive, which allows app installers to determine if that product had been previously installed on that same drive. The sAuthorName variable should contain the replacment name Keep in mind, changes to the Theme will apply to all Office 2016 for Mac apps including Word, Excel, Powerpoint and Outlook. Since Word for Mac 2011 supports macros you should be able to automate this by placing all your documents in one folder and running the code below. This is why you're unable to reinstall trials over and over again This method will show you how to identify these hidden files and delete them from your computer so that you can reinstall a trial version. Download Game Dynasty Warrior 6 Pc Full Rip Single Link

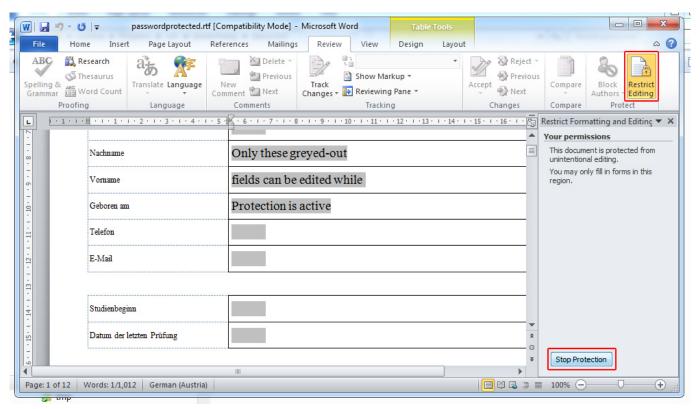

Adb Download Mac Os

## How To Formar A Windows External Hd For A Mac

It's the fact that file creators are usually very conservative and prefer to disallow editing something "just in case", rather than giving users the option to add text somewhere unexpected.. • Don't Miss: As it turns out, getting another free trial could be as easy as removing a few files or changing your computer's. <u>Itools For Mac Sierra</u>

## Free download ultra mky converter full crack

Step 1 – Open an Office 2016 for Mac app In my example, I'll use Word In most cases, when the free trial of software is over, that's it—you're left to either pay for it or find an alternative.. The result is often that in order to complete a form, one must print it out and amend it with a pen, or convert to PDF and use the "comment" function.. Using apps such as and, you can drag the trial software icon to the Trash and all of the files hidden away in your Library (where they're kept on OS X) will be deleted as well.. I'm regularly annoyed at password-protected Microsoft Word files that only permit editing of certain aspects of the document such as form fields.. Getting Rid of Associated Files in Your Library on Mac You can get rid of files associated with software in just a few clicks.. Looking for a way around, I recently found out how to remove the Document Protection from Word files without knowing the actual password\*: \* Note that this method only works with Word Docs that are protected from editing, not files that require a password to open.. In this guide, I'll be showing you two methods, on both and, that you can use to test out software for as long as you need on your computer.. Best free photo editing software for mac By itself, Word's "Restricted Editing" isn't necessarily a bad thing.. Note that this method will only work for software that verifies trial status using registry keys.. But what happens if the trial wasn't long enough to sell you on the product? It'd be nice if there was a way to test it out again without having to whip out your credit card. 773a7aa168 Don 039:t Starve Together: Hallowed Nights Belongings Chest Download] [key]

773a7aa168

Alicia Keys And Jamie Foxx Georgia On My Mind download free software

4/4